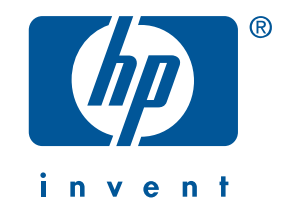

# uzziņu rokasgrāmata hp deskjet 5550 series

2. izdevums, 2002. g. aprīlis.

#### brīdinājums

Informācija, kas apkopota šajā dokumentā, var tikt mainīta bez iepriekšēja brīdinājuma.

Hewlett-Packard nedod nekāda veida garantijas attiecībā uz šo materiālu ieskaitot, bet arī neaprobežojoties ' ar norādītajām tirdzniecības garantijām un atbilstību īpašam nolūkam.

Hewlett-Packard nav atbildīgs par šajā materiālā pieļautām kļūdām un par nejaušiem vai netiešiem zaudējumiem, kas radušies sakarā ar tā piegādi, izpildījumu vai lietošanu.

Nevienu šī dokumenta daļu nedrīkst pārfotografēt, pavairot vai tulkot citā valodā bez iepriekšējas rakstiskas Hewlett-Packard firmas atļaujas.

#### terminoloģija un nosacītie apzīmējumi

*Rokasgrāmatā* lietoti sekojoši termini un apzīmējumi:

#### termini

Hp deskjet 5550 series printeris var būt minēts kā **HP Deskjet 5550 printeris, HP Deskjet,** vai **HP printeris.** 

#### simboli

Simbols > norāda, kā nokļūt pie vajadzīgā programmatūras komponenta. Piemēram: '

Noklikšķiniet Start > Programs > Hewlett-Packard > [hp deskjet printeris] > release notes, lai izlasītu *izlaides piez-mes*.

#### brīdinājumi

**Brīdinājums** norāda uz iespējamu HP printera vai kādas citas iekārtas bojājumu. Piemēram:

**Brīdinājums!**Neaiztikt drukas kasetnes tintes galiņus vai kapara kontaktus. Pieskaršanās šiem elementiem var izraisīt aizsērējumus un tintes padeves traucējumus, pasliktināt elektrisko savienojumu kvalitāti.

#### paskaidrojumi

ii

Microsoft, MS-DOS un Windows ir korporācijas Microsoft reģistrētas preču zīmes.

Adobe un Acrobat ir Adobe Systems Incorporated reģistrētas preču zīmes.

Mac, Macintosh, AppleTalk un Mac OS ir Apple Computer, Inc. preču zīmes, reģistrētas ASV un citās valstīs. Copyright 2002 Hewlett-Packard Company

# uzziņu rokasgrāmata

hp deskjet 5550 series

# saturs

♦

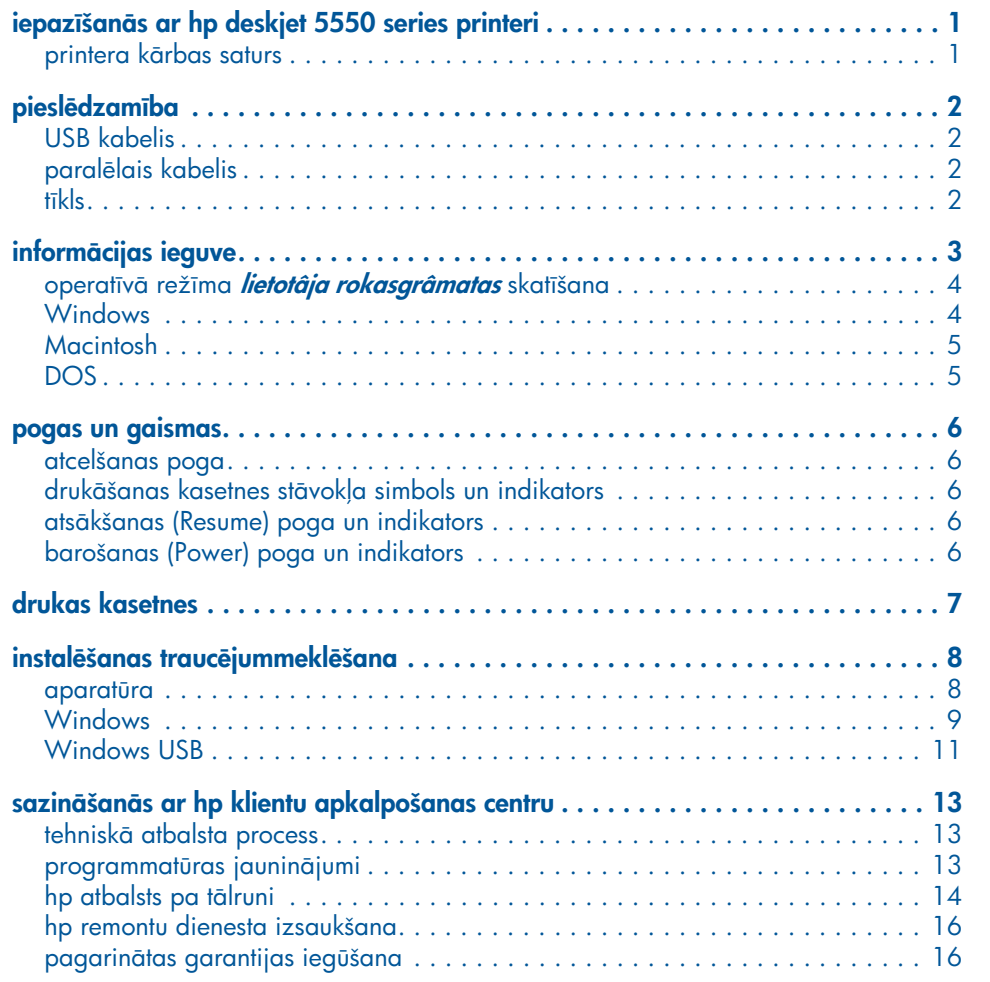

iii

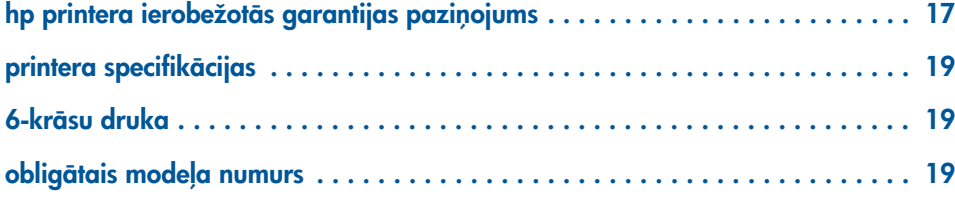

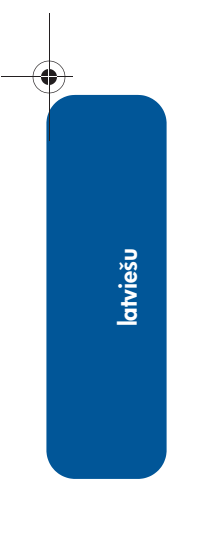

 $\Rightarrow$ 

**AND** 

 $\overline{\rightarrow}$ 

iv

# iepazīšanās ar hp deskjet 5550 series printeri

### printera kārbas saturs

Paldies, ka iegādājāties hp deskjet 5550 series printeri! Jūsu printera kārbā ir šādi priekšmeti:

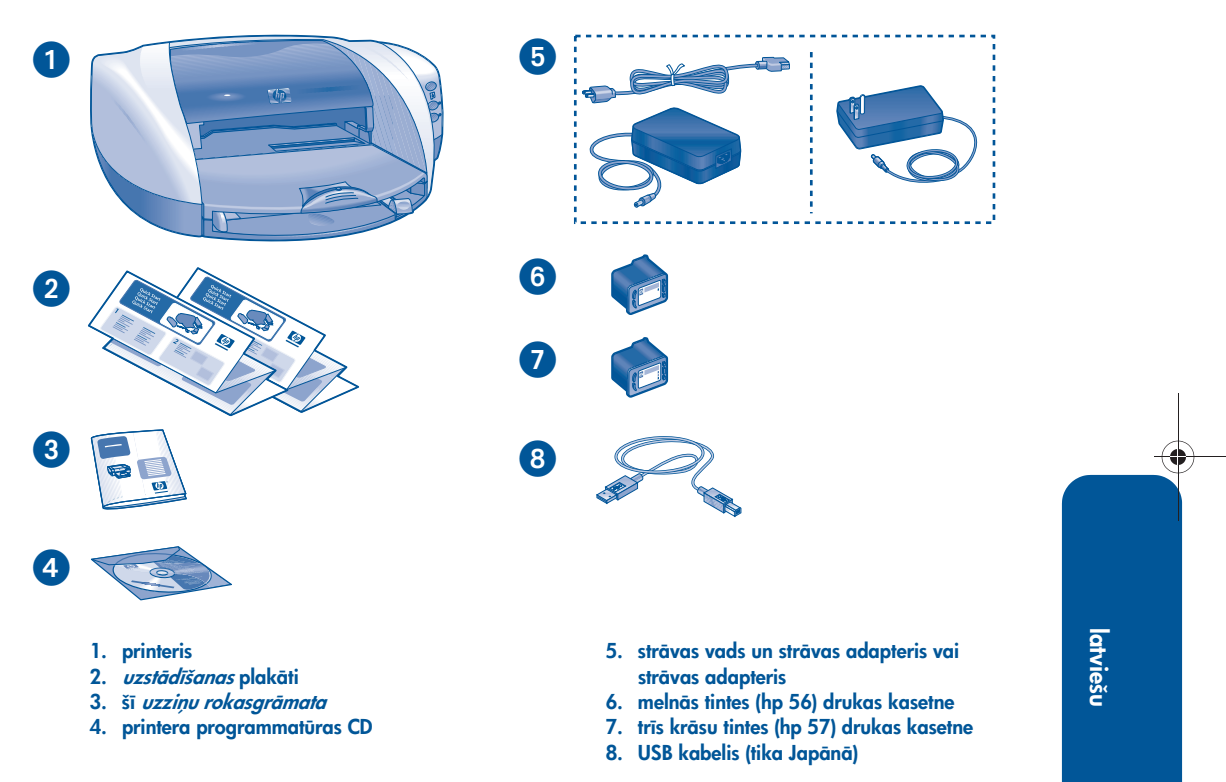

1

Ja kāds no šiem priekšmetiem trūkst kārbā, aprunājieties ar savu HP pārdevēju vai l sazinieties ar HP klientu apkalpošanas centru. Papildintormāciju skat. "sazināšanās ar hp klientu apkalpošanas centru" 13. lappusē.

# pieslēdzamība

Sajā printerī ir vairākas pieslēdzamības iespējas:

- USB kabelis
- paralēlais kabelis
- $\cdot$  tīkls

2

latviešu

### USB kabelis

legādājieties Universal Serial Bus (USB) 2.0 pilna ātruma saderīgu kabeli. (Tikai Japānā USB kabelis ir iekļauts printera komplektācijā.) Lietojiet ar Windows 98, Me, 2000, XP un Macintosh.

### paralēlais kabelis

legādājieties IEEE-1284 saderīga tipa paralēlo kabeli Lietojiet ar Windows 95, 98, NT 4.0, Me, 2000 un XP.

### tīkls

### **Windows**

Šo printeri iespējams pieslēgt tīklam vienā no diviem veidiem:

• Printeri iespējams pieslēgt tieši datoram vai tīklam.

Norādījumus par printera pieslēgšanu tieši datoram vai tīklam skatīt printera programmatūras kompaktdiskā; rīkojieties atbilstoši ekrānā redzamajiem norādījumiem.

• Printeri iespējams pieslēgt tīklam ar HP Jetdirect Print Server (drukas serveris).

Norādījumus par printera pieslēgšanu tīklam ar HP Jetdirect Print Server skatīt printera programmatūras kompaktdiskā un HP Jetdirect Print Server komplektācijā esošajos dokumentos.

#### **Macintosh**

Printeri nav iespējams pieslēgt tīklam ar HP Jetdirect External Print Server (ārējais drukas serveris), kas nodrošina AppleTalk pieslēgumu.

♦

◈

⊕

♦

# informācijas ieguve

Sā HP printera komplektā iekļauti vairāki dokumenti. Tajos ir norādījumi par printera programmatūras instalēšanu, printera lietošanu un iespējām saņemt palīdzību.

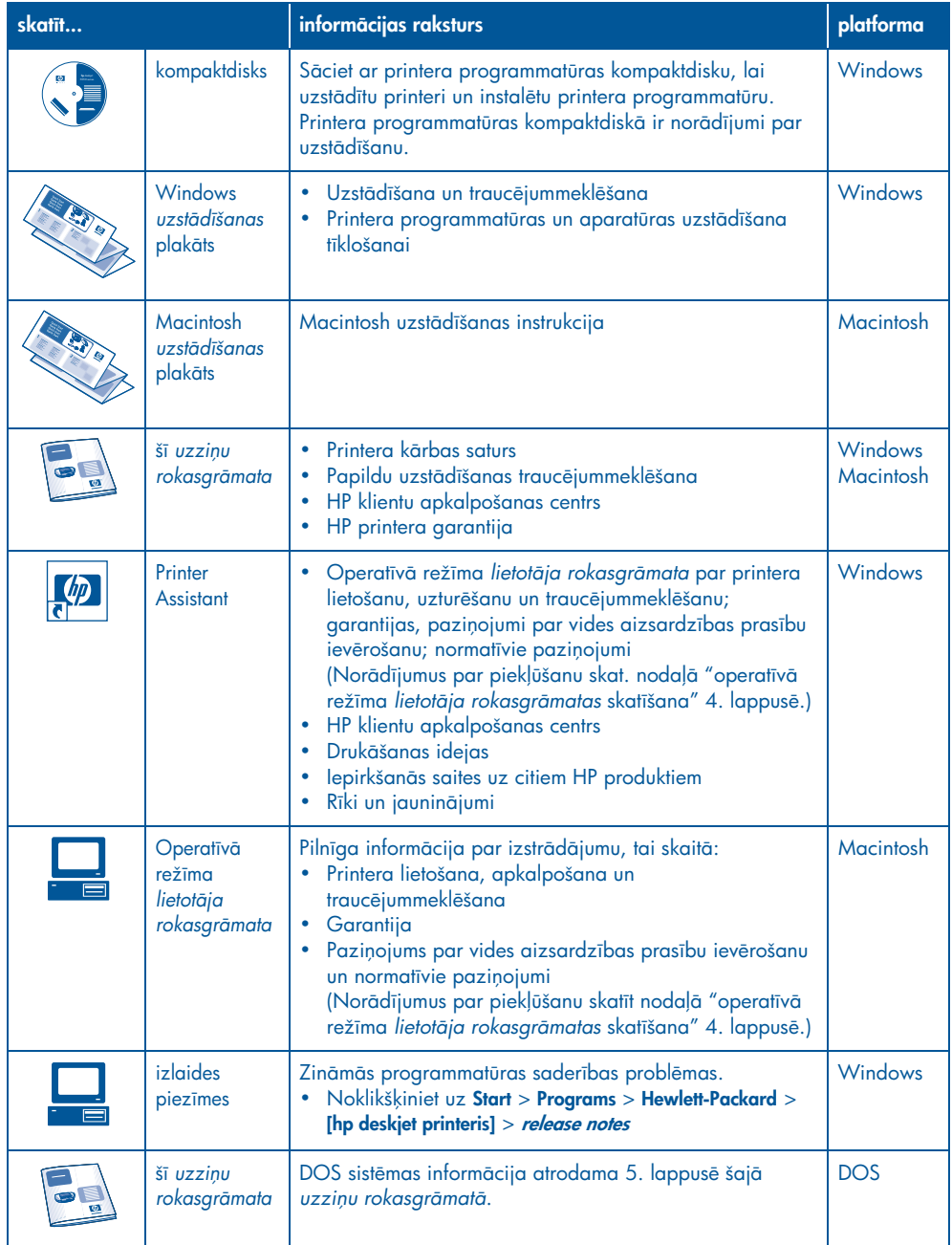

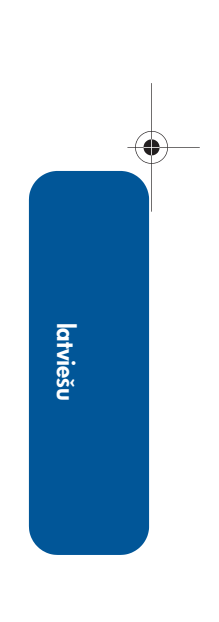

## operatīvā režīma *lietotāja rokasgrāmatas* skatīšana

Sī operatīvā režīma *lietotāja rokasgrāmata* sniedz norādījumus HP printera lietošanai. Tajā pieejama arī intormācija varbūtēju problēmu novēršanai printera ekspluatācijas gaitā.

## **Windows**

Instalējot printera programmatūru, operatīvā režīma lietotāja rokasgrāmata tiek instalēta automātiski. Atveriet *lietotāja rokasgrāmatu* caur HP Printer Assistant, kas ir rīks, kurš nodrošina ar:

- Atbalstu caur HPklientu apkalpošanas centru
- Drukāšanas idejas
- lepirkšanās saites uz citiem HP produktiem
- Rīki un jauninājumi

Hp printer assistant ikona redzama Windows darbvirsmā pēc printera programmatūras instalēšanas.

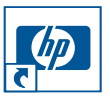

Veiciet dubultklikšķi uz ikonas, lai atvērtu hp printer assistant.

#### piekļūšana *lietotāja rokasgrāmatai*

Lai skattu *lietotja rokasgrmatu*:

1. Veiciet dubultklikšķi uz hp printer assistant ikonas datora darbvirsmā .

Parādās hp printer assistant.

**2.** Noklikšķiniet uz **lietotāja rokasgrāmatas** pogas, lai parādītu rokasgrāmatā ietvertās tēmas.

Vēl *lietotāja rokasgrāmatu* varat atvērt caur izvēlni Start, noklikšķinot uz Start > Programs > Hewlett-Packard > [hp deskjet printeris] > user's guide.

#### lietotāja rokasgrāmatas Adobe Acrobat versijas

Li*etotāja rokasgrāmata* pieejama arī šādās valodās:

- Arābu
- Grieku
- Ebreju
- turku

Ja vēlaties skatīt *lietotāja rokasgrāmatu* kādā no šīm valodām:

- 1. Veiciet dubultklikšķi uz hp printer **assistant** ikonas datora darbvirsmā.
- 2. Noklikšķiniet uz user's quide pogas hp printer assistant ekrānā.
- 3. Izvēlieties user's guide is available in **other languages** ekrāna apakšā.
- 4. Ievietojiet datora CD-ROM diskdzin printera programmatūras CD.
- **5.** Atvērtajā sarakstā izvēlieties savu valodu.
	- Ja jūsu datorā ir instalēta programma Acrobat Reader, parādās *lietotāja rokasgrmata*.

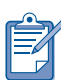

Lietojiet Acrobat 4.0 vai jaunāku versiju, lai skatītu *lietotāja rokasgrmatu*.

• Ja jūsu datorā nav instalēta programma Acrobat Reader, tā tiek instalēta automātiski, un parādās *lietotāja rokasgrāmata.* 

# **Macintosh**

Lai skatītu *lietotāja rokasgrāmatu* Macintosh datoros, nepieciešama programma Adobe Acrobat Reader 4.0 vai jaunāka versija. Ja jums nav Acrobat Reader, instalejiet to no printera programmatūras kompaktdiska.

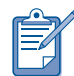

Ja Jūs esat Mac OS X lietotājs, skatiet operatīvā režīma *lietotāja rokasgrmatu* ar Adobe Acrobat Reader 4.0 vai jaunāku. Ja Jūs izmantojat Mac OS X Preview funkciju, Jūs nevarēsiet pārvietoties operatīvā režīma *lietotāja rokasgrāmatā*.

Lai atvērtu *lietotāja rokasgrāmatu*:

- 1. levietojiet datora CD-ROM diskdzinī printera programmatūras CD.
	- Parādās HP Deskjet ekrāns.
- 2. Izvēlieties mapi User's Manuals savai valodai.
- **3.** Izvēlieties atbilstošu tālāko rīcību:
	- · Veiciet dubultklikšķi uz User's Guide ikonas, ja jūsu datorā ir instalēta programma Acrobat Reader.

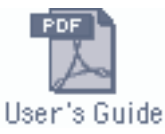

· Veiciet dubultklikšķi uz Reader Installer ikonas, ja jūsu datorā nav instalēta programma Acrobat Reader.

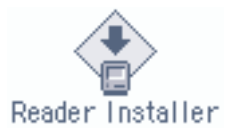

Adobe Acrobat Reader tiek instalēts automātiski. Pēc tā instalēšanas veiciet dubultklikšķi uz user's guide ikonas, lai parādītu *lietotāja rokasgrmatu*.

### **DOS**

DOS operētājsistēmās informāciju var iegūt teksta dokumentā ar nosaukumu *dosread.txt*. Šis fails ir atrodams printera programmatūras CD direktorijā <**valodas** kods>\djcp\. Tekstu <valodas kods> aizstājiet ar attiecīgo kodu no saraksta (sk. zemāk). Piemēram, lai lasītu failu angļu valodā, atveriet *dosread.txt* direktorijā **enu\djcp\**.

DOS atbalsts nav pieejams visās valodās un visās valstīs/reģionos.

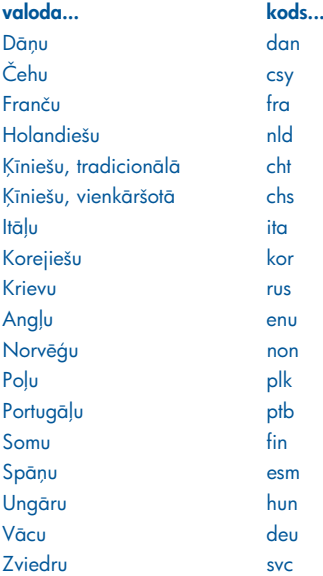

latviešu

# pogas un gaismas

Printera pogas ļauj ieslēgt un izslēgt printeri, atcelt drukāšanas darbu vai atsākt drukāšanu. Indikatori dod jums vizuālus norādījumus par printera stāvokli.

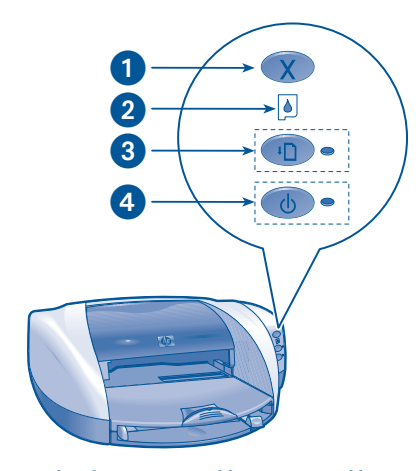

1. Atcelšanas (Cancel) poga 2. Drukas kasetnes stāvokļa gaismas indikators 3. Atsākšanas (Resume) poga un indikators 4. Barošanas (Power) poga un indikators

### atcelšanas poga

Piespiežot atcelšanas (Cancel) pogu, tiek atcelts pašreizējais drukāšanas darbs.

# drukāšanas kasetnes stāvokļa simbols un indikators

Drukas kasetnes stāvokļa gaismas indikators ieslēdzas vai mirgo, kad drukas kasetnei nepieciešama apkope.

### atsākšanas (Resume) poga un indikators

Indikators Atsākt (Resume) mirgo, kad nepieciešams veikt kādu darbību; piemēram, ielikt papīru vai izvilkt iestrēgušu papīru. Kad problēma ir novērsta, nospiediet pogu **Atsākt (Resume)**, lai turpinātu drukāšanu.

# barošanas (Power) poga un **indikators**

Poga Barošana (Power) ieslēdz un izslēdz printeri. Pēc pogas Barošana (Power) nospiešanas printeris var ieslēgties tikai pēc dažām sekundēm. Zaļā gaisma blakus pogai Barošana (Power) mirgo, kad printeris veic kādu darbību.

**Brīdinājums!** Vienmēr lietot Strāvas pogu printera priekšā, lai ieslēgtu un izslēgtu printeri. Pagarinātāja, drošinātāja vai pie sienas nostiprināta slēdža izmantošana printera ieslēgšanai un izslēgšanai var izraisīt printera sabojāšanos.

# drukas kasetnes

#### drukas kasetņu lietošana

Printerī lietojamas trīs drukas kasetnes:

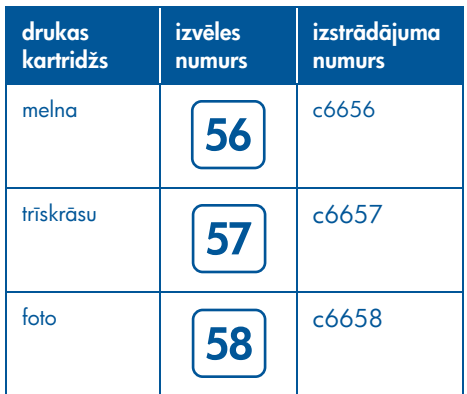

Vairumam drukas darbu lietojiet melnās tintes (hp 56) un trīs krāsu tintes (hp 57) drukas kasetnes. Foto drukāšanai lietojiet trīs krāsu tintes (hp 57) un toto (hp 58) drukas kasetnes. Iegādājieties foto (hp 58) drukas kasetni atsevišķi.

Papildu informāciju skat. šādās operatīvā režīma *lietotāja rokasgrāmatas* nodaļās:

- "maintaining print cartridges "
- "print cartridge recovery"

#### drukas kasetnes maina

Lai nomaintu drukas kasetni:

- 1. leslēdziet printeri, nospiežot pogu Power, un atveriet augšējo pārsegu.
- **2.** Attaisiet slīdrāmja fiksatoru.
- 3. Iznemiet drukas kasetni no drukas kasetnes slīdrāmja un izmetiet to.

4. Izņemiet no iepakojuma maiņas kasetni un, velkot aiz sārtā mēlītes, noņemiet plastmasas lenti.

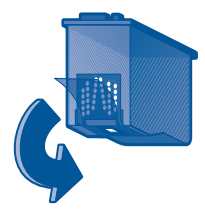

**Brīdinājums!** Lai novērstu aizsērējumus, tintes padeves traucējumus un sliktus elektriskos savienojumus, neaizskariet drukas kasetnes sprauslas un vara kontaktus, kā arī nenonemiet vara sloksnes.

5. *Stingri* ievietojiet drukas kasetni slīdrāmī.

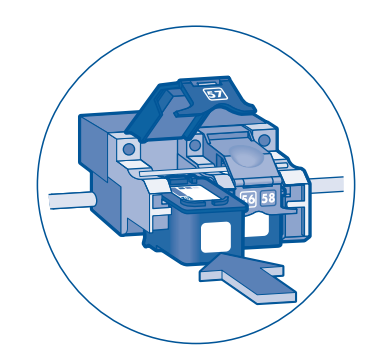

- **6.** Pavelciet slīdrāmja fiksatoru uz priekšu, bet pēc tam paspiediet to uz leju, lai, ievietojot mēlītes attiecīgajās vietās, slīdrāmja fiksators nofiksētos.
- **7.** Pārbaudiet, vai padeves paliktnī ir ielikts parasts baltais papīrs, un aizveriet virsējo pārsegu.

Printeris automātiski izdrukā kalibrācijas lapu.

latviešu

# instalēšanas traucējummeklēšana

### aparatūra

Izmantojiet šīs nodaļas intormāciju, ja ir problēmas ar Jūsu HP printera iestatīšanu. Ja vajadzīga palīdzība pēc printera uzstādīšanas, skat. operatīvā režīma*lietotāja rokasgrāmatu* Printer Assistant. Skat. nodaļu "piekļūšana *lietotāja rokasgrāmatai*" 4. lappusē šajā *rokasgrāmatā ,* kur atrodami norādījumi.

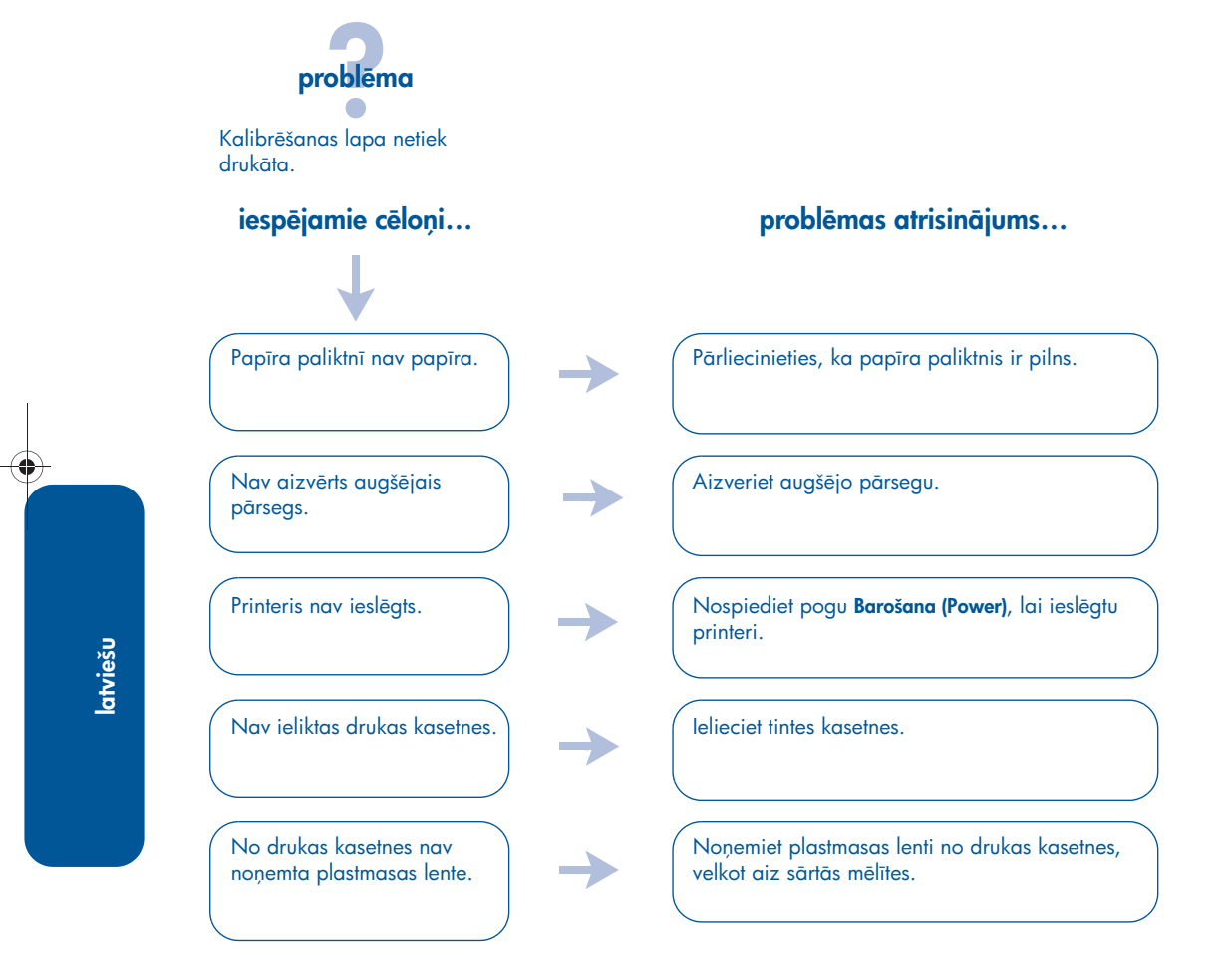

Ja esat izmēģinājis visu iepriekš minēto, bet kalibrēšanas lapa tomēr netiek izdrukāta, nosūtiet uz printeri drukas darbu. Kalibrēšanas lapa tiks izdrukāta pēc šī drukas uzdevuma.

## **Windows**

Izmantojiet šīs nodaļas intormāciju, ja ir problēmas ar Jūsu HP printera iestatīšanu. Ja vajadzīga palīdzība pēc printera uzstādīšanas, skat. operatīvā režīma *lietotāja rokasgrāmatu* Printer Assistant. Skat. nodaļu "*lietotāja rokasgrāmatas* lasīšana" 4. lappusē šajā *rokasgrāmatā ,* kur atrodami norādījumi.

# problēma

leliekot CD, instalācijas programma netiek palaista automātiski.

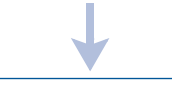

• Automātiskā palaišana ir deaktivizēta.

• Dators nevar atrast programmu autorun.exe CD-ROM.

#### iespjamie cloi… problmas atrisin-jums…

- 1. levietojiet datora CD-ROM diskdzinī printera programmatūras CD. Uzmanieties, lai pareizi ievietotu CD.
- 2. Izvēlieties Start > Run, pēc tam noklikšķiniet uz Browse.
- 3. Sameklējiet CD-ROM ikonu.
- 4. Noklikšķiniet uz faila setup.exe, pēc tam uz Open.
- **5.** Fails setup.exe parādīsies dialoga logā Run (Palaist). Noklikšķiniet uz OK.
- 6. Lai instalētu printera programmatūru, rīkojieties atbilstoši ekrānā redzamajiem norādījumiem.

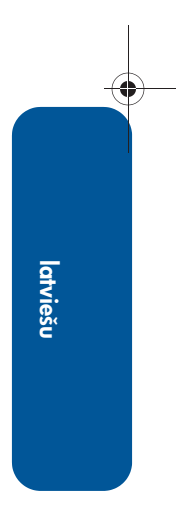

## Windows, turpinājums

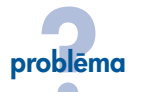

Printera programmatūras instalšana nenorit korekti.

#### iespējamie cēloņi...

- Iespējams konflikts ar pretvīrusu programmu vai citām instalētām programmām.
- Iespējams konflikts ar kādu citu perifērijas ierīci, kas pieslēgta pie printera.

### problēmas atrisinājums...

Atinstalējiet printera programmatūru un instalējiet to vēlreiz.

- 1. Izvēlieties atbilstošu tālāko rīcību:
- •Ielieciet kompaktdisku dzinī un izvēlieties Remove printer software. Rīkojieties atbilstoši ekrānā redzamajiem norādījumiem.
- Atveriet Printer Assistant un izvēlieties Tools and Updates > uninstall software.
- $\bullet$ Izvēlieties Start > Programs > Hewlett-Packard > [hp deskjet printeris] > uninstall software.
- **2.** Aizveriet jebkādas pretvīrusu programmas vai citas programmas, kas darbojas datorā.
- 3. Lai vēlreiz instalētu printera programmatūru, ielieciet dzinī kompaktdisku un rīkojieties atbilstoši ekrānā redzamajiem norādījumiem. Ja programmatūras programma netiek palaista automātiski, skat. "problēmas atrisinājums..." 9. lappusē.

### Windows USB

Izmantojiet šīs nodaļas intormāciju, ja ir problēmas ar Jūsu HP printera iestatīšanu. Ja vajadzīga palīdzība pēc printera uzstādīšanas, skat. operatīvā režīma *lietotāja rokasgrāmatu* Printer Assistant. Skat. nodaļu "*lietotāja rokasgrāmatas* lasīšana" 4. lappusē šajā *rokasgrmat , kur atrodami nord-jumi.*

# problēma

Mēģinot instalēt USB, instalēšana apstājās. Mēģinot instalēt vēlreiz, vednis New Hardware Found pazuda, un USB ports nebija pieejams.

#### iespējamie cēloņi...

Operētājsistēma pārtrauca instalēšanu pirms tā tika pabeigta.

### problēmas atrisinājums…

Atinstalējiet printera programmatūru un instalējiet to vēlreiz.

- 1. Izvēlieties atbilstošu tālāko rīcību: • lelieciet kompaktdisku dzinī un izvēlieties
- Remove printer software. Rīkojieties atbilstoši ekrānā redzamajiem norādījumiem.
- Atveriet Printer Assistant un izvelieties Tools and Updates > uninstall software.
- •Izvēlieties Start > Programs > Hewlett-Packard > [hp deskjet printeris] > uninstall software.
- **2.** Aizveriet jebkādas pretvīrusu programmas vai citas programmas, kas darbojas datorā.
- 3. Lai vēlreiz instalētu printera programmatūru, ielieciet CD CD-ROM diskdzin, tad sekojiet norādījumiem uz ekrāna.

Ja programmatūras programma netiek palaista automātiski, skat. "problēmas atrisinājums..." 9. lappusē.

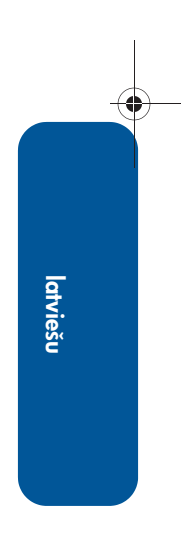

## Windows USB, turpinājums

problēma

Savienojot printeri un datoru ar USB kabeli, parādās paziņojums "Unknown Device".

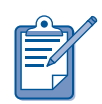

Ja strādājat ar Windows 2000, ziņojums "Unknown Device" *nenozīmē*, ka ir radusies problēma. Turpretim, ja strādājat ar Windows 98, Me vai XP, ziņojums "Unknown Device*" nozīmē ,* ka ir radusies problēma. Mēģiniet problēmu atrisināt, rīkojoties šādi.

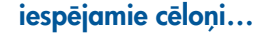

• Kabelī starp printeri un datoru uzkrājusies statiskā elektrība. • Iespējams, ka USB kabelis ir bojāts.

### iespjamie cloi… problmas atrisin-jums…

1. Atvienojiet USB kabeli no printera.

- **2.** Atvienojiet printeri no strāvas vada.
- 3. Nogaidiet apmēram 30 sekundes.
- **4.** Pievienojiet printerim strāvas vadu.
- 5. Pievienojiet printerim USB kabeli.
- 6. Atvietojiet USB kabeli vai lietojiet paralēlo kabeli, ja "Unknown Device" turpina parādīties New Hardware Found dialoga logā un jūs nestrādājat ar Windows 2000.

12

# sazināšanās ar hp klientu apkalpošanas centru

HP klientu apkalpošanas centrs sniedz speciālistu konsultācijas par HP printeru lietošanu un to ekspluatācijas problēmu novēršanu.

### tehniskā atbalsta process

HP tehniskā atbalsta dienesta darbs ir visefektīvākais, ja palīdzību meklējat sekojoši:

- 1. Lietojiet operatīvā režīma *lietotāja rokasgrāmatu.* Skat. "operatīvā režīma *lietotja rokasgrmatas* skatšana" 4. lappusē.
- 2. Izmantojot HP klientu e-atbalstu.
	- Apmeklējiet HP produktu atbalsta vietas WWW
	- Izmantojot e-pastu, nosūtiet vēstuli HP
- 3. Sazinieties ar HP tehnisko atbalstu pa tālruni.

Papildu intormāciju skat. nodaļā "hpatbalsts pa tālruni" 14. lappusē.

Atbalsta iespējas un pieejamība atšķiras atkarībā no produkta, valsts/reģiona un valodas.

#### hp atbalsta vietas WWW

Ja jums ir pieejams Internets, jūs varat saņemt plašu informāciju par savu printeri.

Jaunāko printera programmatūru un tehniskā atbalsta informāciju meklējiet mūsu Interneta lapās, kuru adreses ir: www.hp.com/cposupport/loc/regional.html vai www.hp.com/go/support.

#### hp atbalsta e-pasts

Izmantojot e-pastu, iespējams saņemt HP tehniskās palīdzības speciālistu atbildes uz jūsu jautājumiem. E-pastā pieejamais atbalsts ir ļoti noderīgs, lai uzdotu tehniskus jautājumus vai iegūtu atbildes, kas sagatavotas, ņemot vērā tieši jūsu problēmu.

Izmantojiet atbilstošu elektronisko WWW veidlapu, lai uzdotu jautājumu, uz kuru saņemsiet atbildi savā e-pastā.

### programmatūras jauninājumi

Lai saņemtu printera programmatūras kopijas un jauninājumus, rīkojieties vienā no šiem diviem veidiem:

- lelādējiet printera programmatūru no HP Web vietas.
- Piezvaniet uz HP klientu apkalpošanas centru un pieprasiet kompaktdisku ar programmatūras jauninājumu failiem.

Tehniskās palīdzības tālruņu numurus skatīt nodaļā "tehniskās palīdzības numuri" 15. lappusē.

### hp atbalsts pa tālruni

Printera bezmaksas telefoniskā atbalsta periodā HP sniedz tele<del>l</del>oniskas konsultācijas bez maksas.

#### bezmaksas telefoniskā atbalsta periods

Sarakstā norādīts telefoniskā atbalsta periodu ilgums dažādās valstīs/reģionos. Zvanītājiem jāsedz telekomunikāciju operatora noteiktās standartizmaksas.

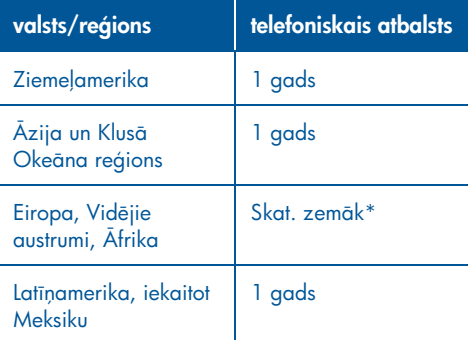

#### \* Eiropa, Vidējie austrumi, Afrika

Informāciju par telefonisko atbalstu Eiropā, kā arī papildu informāciju un noteikumus attiecībā uz telefonisko palīdzību jūsu valstī/reģionā meklējiet šajā Web vietā: http://www.hp.com/go/support.

Vēl jūs varat jautāt savam izplatītājam vai piezvanīt HP pa jūsu valstij/reģionam norādīto tālruņa numuru. HP atbalsta dienesta tālruņu numurus skatīt sadaļā "atbalsta tālruņu numuri" 15. lappusē.

Tā kā mēs savus tele<del>l</del>oniskos pakalpojumus pastāvīgi uzlabojam, iesakām mūsu lapu internetā apmeklēt regulāri, kur atrodama intormācija par servisu un piegādi.

#### pirms pieteikt sarunu

Pirms lūgt palīdzību telefoniski, mēģiniet likt lietā citas šeit uzskaitītās bezmaksas

#### atbalsta iespējas:

- *lietotāja rokasgrāmata*; skat. "operatīvā režma *lietotja rokasgrmatas* skatīšana" 4. lappusē
- *uzstādīšanas* plakāts
- HP e-atbalsts

Ja ar minētajiem paņēmieniem problēmu neizdodas atrisināt, zvaniet HP atbalsta tehniķim, sarunas laikā atrodoties līdzās datoram un printerim. Lai ātrāk rastu risinājumu, lūdzu, esiet gatavi sniegt tehniķim intormāciju par pasākumiem, kas jau veikti, mēģinot novērst problēmu.

Lai jums palīdzētu, HP nepieciešama sekojoša in<del>l</del>ormācija:

- Printera modeļa numurs (uzlīme printera priekšā)
- Printera sērijas numurs (printera apakšā)
- Datora operētājsistēmas dati
- Printera programmatūras, respektīvi, draivera, versija
	- Windows: Atveriet Printer Assistant, izvēlieties customer care > support information > system information un atrodiet printer information.
	- Macintosh: Versijas numurs parādās augšējā labajā stūrī Drukas dialoga logā.
- Aparatūras darbību raksturojoši ziņojumi problēmsituācijas parādīšanās laikā
- Atbildes uz sekojošiem jautājumiem:
	- Vai šāda situācija bijusi jau agrāk? Vai iespējams to detalizēti atcerēties?
	- Vai ap problēmas parādīšanās laiku Jūsu datorā nav instalēta jauna aparatūra vai programmatūra?

#### atbalsta tālruņu numuri

♦

Ja jums nepieciešama palīdzība, lai atrisinātu problēmu, sazinieties ar HP tehniskā atbalsta dienestu, izmantojot tālruņa numuru (sk. tabulu turpinājumā). Jaunāko informāciju par tālruņiem jūsu valstī/reģionā meklējiet HP Web vietā: http://www.hp.com/cpso-support/guide/ psd/expectations.html.

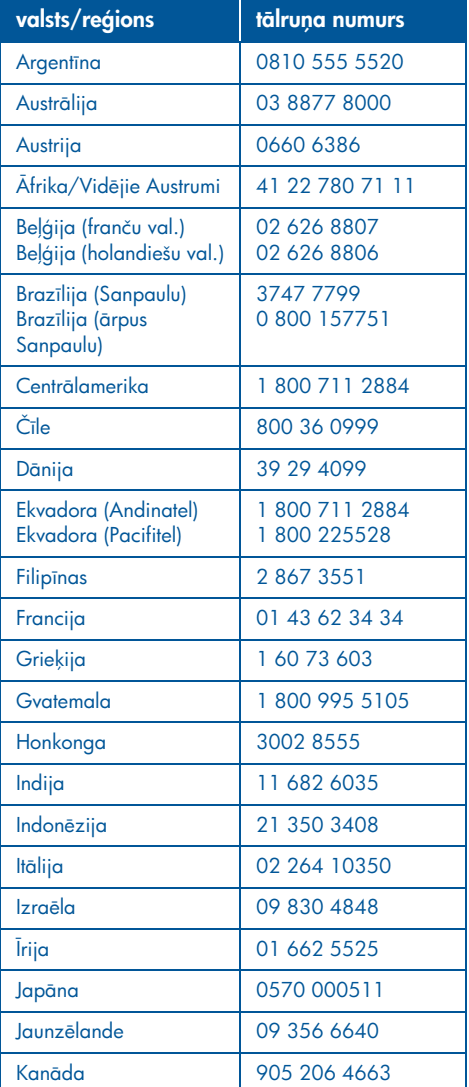

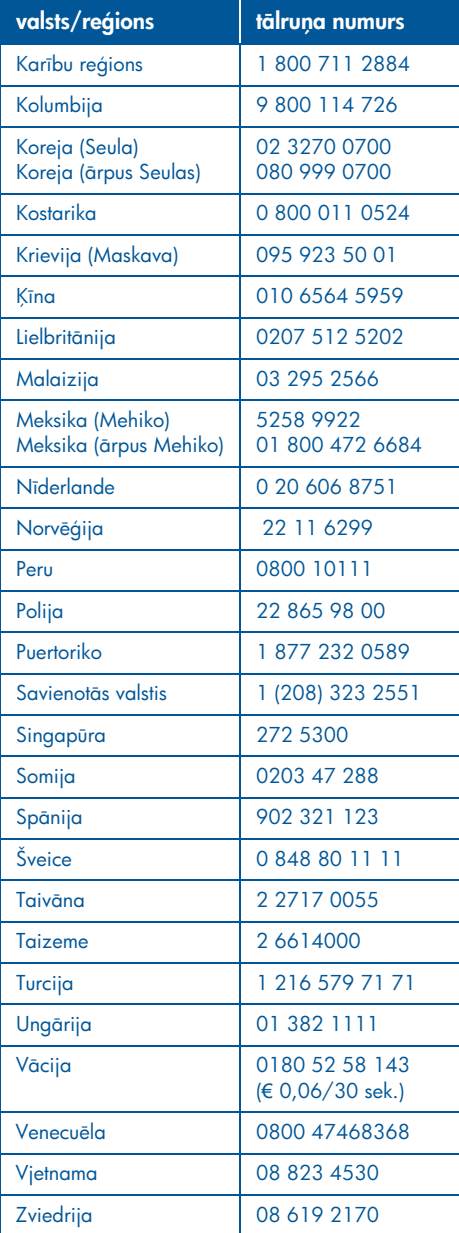

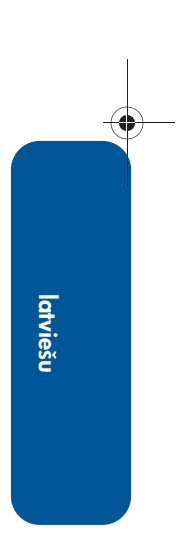

### pēc bezmaksas telefonatbalsta perioda

Pēc bezmaksas telefonatbalsta perioda sazinieties ar Jūsu HP dīleri vai zvaniet uz tehniskā atbalsta numuru Jūsu valstī/ reģionā, lai uzzinātu pieejamas atbalsta iespējas. Skatīt "atbalsta tālruņu numuri" lappusē 15.

# hp remontu dienesta izsaukšana

Ja jūsu HP printerim vajadzīga labošana, zvaniet HP telefoniskajam atbalstam. Apmācīts HP atbalsta tehniķis noskaidros problēmu un koordinēs labošanas procesu.

HP atbalsta dienesta tālruņu numurus skatīt sadaļā "atbalsta tālruņu numuri" 15. lappusē.

HP tehniskā atbalsta dienests jums piedāvās labāko risinājumu, proti, pilnvarota servisa sniedzēja vai HP pakalpojumus. Jūsu HP printera ierobežotās garantijas laikā šie pakalpojumi ir bezmaksas. Pēc garantijas perioda par remontu būs jāmaksā.

### pagarinātas garantijas iegūšana

Ja vēlaties pagarināt garantiju arī pēc ierobežotās garantijas perioda beigām, sazinieties ar vietējo HP dīleri.

Ja jūsu HP dīleris apkalpes līgumus nepiedāvā, sazinieties ar HP un pieprasiet informāciju par šiem līgumiem.

# hp printera ierobežotās garantijas paziņojums

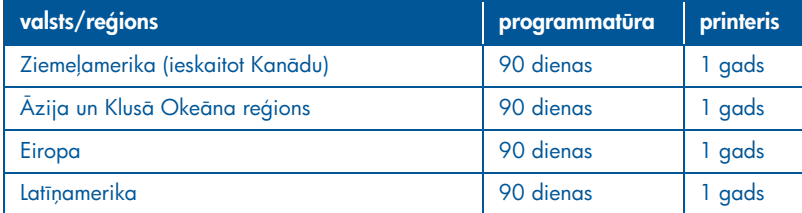

#### A. ierobežotās garantijas apjoms

Hewlett-Packard (HP) garantē gala lietotājklientam, ka augšminētiem HP produktiem nebūs defektu no materiāliem un izveidošanas periodā, kā augšā uzrādīts, no tā datuma, kad klients nopērk produktu. Klients ir atbildīgs par pirkuma datuma pierādījuma uzglabāšanu.

- 1. Programmatūras produktiem, HP ierobežotā garantija saistās tikai ar nespēju izpildīt programmēšanas instrukcijas. HP negarantē, ka jebkāda produkta darbība būs bez traucējumiem vai kļūdām.
- 2. HP ierobežotā garantija sedz tikai tos defektus, kas rodas sakarā ar produkta normālu lietošanu, bet nesedz:
	- Nepareizu vai nepietiekamu uzturšanu vai uzlabošanu;
	- Programmatūras, starpinājumu, materiālu, daļu, vai vielu, ko nepiegādā vai neatbalsta HP; vai
	- Darbība ārpus produkta specitikācijām.
- 3. HP printera produktiem, lietojot kasetni, kas nav HP drukas kasetne vai arī uzpildītu tintes kasetni, neietekmē nedz klienta garantiju, nedz arī HP palīdzības līgumu ar klientu. Bet, ja printera neveiksme vai bojājums saistāms ar svešas drukas kasetnes vai uzpildītas tintes kasetnes lietošanu, HP prass savu parasto laika un materiālu taritu, lai apkalpotu printeri īpašajam bojājumam.
- 4. Ja attiecīgās garantijas laikā HP saņem ziņojumu par defektu kādā programmatūrā, materiālā vai tintes kasetnē, ko sedz HP garantija, HP bojāto produktu atvietos. Ja, attiecīgās garantijas laikā, HP saņem ziņojumu par dełektu kādā aparatūras produktā, ko sedz HP garantija, HP vai nu izlabos vai atvietos defektīvo produktu - pēc HP izvēles.
- 5. Ja HP nav spējīgs salabot vai atvietot, kā vajadzīgs, defektīvu produktu, ko sedz HP garantija, attiecīgā laika posmā pēc detekta paziņojuma, HP atmaksās produkta pirkšanas cenu.
- 6. HP nav pienākuma salabot, atvietot vai atmaksāt, iekams klients ir atgriezis defektīvo produktu HP.
- 7. Jebkuram atvietotājam produktam ir jābūt jaunam vai kā jaunam, ja vien tā darbība ir vismaz tikpat ilga kā produktam, ko atvieto.
- 8. HP ierobežota garantija darbojas jebkura valsts/reģions, kur attiecigo HP produktu izdala HP, atskaitot Vidusaustrumus, Afriku, Argentinu, Braziliju, Meksiku, Venecuelu, un Francijas "Départements d'outre-mer"; šajos atskaititajos apgabalos garantija ir tikai lietojama regiona, kur produkts pirkts. Līgumi papildus garantiju apkalpei, kā piemēram apkalpe uz vietas, var sarunāt pie jebkura apstiprināta HP apkalpes biroja, kur produktu izdala HP vai apstiprināts importētājs.
- 9. Neviena no piemērojamajām drukas kasetņu garantijām nav attiecināma uz atkārtoti uzpildītām, atkārtoti izgatavotām, pārtaisītām, nepreizi lietotām vai jebkādā veidā bojātām HP drukas kasetnēm.

#### B. garantijas ierobežojumi

TIK, CIK VIETĒJAIS LIKUMS ATĻAUJ, NE HP NEDZ TĀS TREŠĀS PARTIJAS IZDALĪTĀJI SNIEDZ KĀDU CITU GARANTIJU VAI NOSAC
JUMU, VAI TIEŠU VAI IZRIETOŠU, ATTIEC
B UZ HP PRODUKTIEM, UN SPECIFISKI NOLIEDZ IZRIETOŠAS PIRKŠANAS GARANTIJAS VAI NOTEIKUMUS, APMIERINOŠA KVALITĀTE, UN NODERĪBA KĀDAI ĪPAŠAI VAJADZ
BAI.

#### C. atbildības ierobežojumi

18

latviešu

- 1. Tik, cik vietējais likums atļauj, atrisinājumi, ko piedāvā šis Garantijas Pārskats, ir tikai un vienīgi šī klienta atrisinājumi.
- 2. TIK, CIK VIETĒJAIS LIKUMS ATĻAUJ, ATSKAITOT PIENĀKUMUS, KAS TIEŠI APRAKSTĪTI ŠAJĀ GARANTIJAS PĀRSKATĀ, NEKĀDĀ GAD
JUM HP VAI TREŠS PARTIJAS IZDALĪTĀJI NEBŪS ATBILDĪGI PAR TIEŠU, NETIEŠU, ĪPAŠU, GADĪJUMA VAI IZRIETĒJUŠA BOJĀJUMU, JA ARĪ TAS SAISTĀS AR LĪGUMU, PĀRKĀPUMU, VAI KĀDU CITU LEGALU TEORIJU UN, JA ARĪ PIENĀKUŠAS ZIŅAS, KA VARĒTU BŪT ŠĀDI BOJĀJUMI.

#### D. vietējā likumdošana

- 1. Sis Garantijas Pārskats piešķir klientam legālas tiesības. Klientam varētu arī būt citas tiesības atkarībā no pavalsts ASV, no provinces Kanādā un no reģiona citur pasaulē.
- 2. Tik, cik šis Garantijas Pārskats nesaskan ar vietējo likumu, šo Garantijas Pārskatu uzskatīs par attiecīgi izlabotu, lai saskanētu ar vietējo likumu. Saskaņojoties ar šādu vietēju likumu, daži atteikumi un ierobežojumi šajā Garantijas Pārskatā varētu neattiekties uz klientu. Piemēram, dažās pavalstīts ASV, kā arī dažas valdības ārpus ASV (ieskaitot Kanādas provinces), varētu:
- Izslēgt atteikumus un ierobežojumus šajā Garantijas Pārskatā, kas ierobežo klienta likumīgās tiesības (piem. Lielbritānija);
- Kādā citā veidā ierobežot ražotāja spēju ieviest šādus atteikumus un ierobežojumus; vai
- Dot klientam papildu garantijas tiesības, noteikt izrietējušās garantijas ilgumu, par ko ražotājs nevar izveidot atteikumu vai arī neatļaut ierobežojumus izrietējušo garantiju ilgumam.
- 3. KLIENTU DARĪJUMIEM AUSTRĀLIJĀ UN JAUNZĒLANDĒ, NOTEIKUMI ŠAJĀ GARANTIJAS PĀRSKATĀ, ATSKAITOT TO, KAS LIKUMĪGI PIEĻAUTS, NEATSKAITA, IEROBEŽO, VAI MAINA, UN PAPILDINA PAMATA LIKUMĪGĀS TIESĪBAS, KAS SAISTĀS AR HP PRODUKTU TIRGOŠANOS ŠĀDIEM KLIENTIEM.

# printera specifikācijas

#### melna teksta drukāšanas ātrums\*

FastDraft: Līdz 17 lapām minūtē Everyday: Līdz 8 lapām minūtē Normāls: Līdz 6 lapām minūtē Inkjet Paper/Best/1200 dpi teksta atveidošana: Līdz 2 lapām minūtē

#### drukāšanas ātrums jauktam tekstam ar krāsainām grafikām\*

FastDraft: Līdz 12 lapām minūtē Everyday: Līdz 6 lapām minūtē Normāls: Līdz 4 lapām minūtē Inkjet Paper/Best/1200 dpi teksta atveidošana: Līdz 0,5 lapai minūtē

\* Sie ir aptuveni skaitļi. Precīzais ātrums var mainīties no sistēmas konfigurācijas, programmatūras un dokumenta sarežģītības.

#### atmina

Visi modei: 8 MB iebūvētā atmiņa

#### strāvas patēriņš

Visi modei: 2 vati (maksimums) izslēgtā stāvoklī 4 vati (vidēji) nedrukājot 30 vati (vidēji) drukājot

# <mark>6-krāsu druka</mark>

#### Lietojiet 6-krāsu druku, lai uzlabotu fotogrāfiju kvalitāti.

Lai izmantotu 6-krāsu druku, ir jābūt uzstādītai foto (hp 58) un trīskrāsu (hp 57) drukas kasetnēm. Ja foto (hp 58) drukas kasetnes nav iekārtas kompļektācijā, tā ir nopērkama atseviški.

#### Ja, drukājot fotogrāfijas, nepieciešama augstākās kvalitātes drukas izšķirtspēja, lietojiet optimizēto 4800 x 1200 punkti uz collu iestatījumu.

Ja printera draiverī iz izvēlēts iestatījums 4800 x 1200 punkti uz collu, trīskrāsu drukas kasetne drukā optimizētajā 4800 x 1200 punkti uz collu režīmā. Ja ir uzstādīta arī foto (hp 58) drukas kasetne, tiek nodrošināta labāka izdruku kvalitāte.

#### atzītās trokšņu emisijas saskaņā ar ISO 9296

#### Režīms Vislabākais (Best):

Skaņas stipruma līmenis, LWAd bez automātiskā divpusējās drukāšanas moduļa: 5,3 beli (A)  $[53$  dB $(A)]$ 

Skanas spiediena līmenis, LpAm (bystander stāvokļos) bez automātiskā divpusējās drukāšanas moduļa:  $40$  dB  $(A)$ 

#### Režīms Normāls (Normal):

Skaņas stipruma līmenis, LWAd bez automātiskā divpusējās drukāšanas moduļa: 5,9 beli (A) [59 dB (A)]

Skaņas spiediena līmenis, LpAm (bystander stāvokļos) bez automātiskā divpusējās drukāšanas modula:  $47$  dB (A)

#### nepieciešamā strāva

Strāvas adapterim ar daļas numuru 0950-4081 nepieciešamā strāva ir:

Ievada spriegums: 120 Vac (± 10%)

Ievada Frekvence: 60 Hz (± 3 Hz)

Strāvas adapterim ar daļas numuru 0950-4082 nepieciešamā strāva ir:

levada spriegums:  $100$  līdz 240 Vac ( $\pm 10\%$ )

levada Frekvence: 50 līdz 60 Hz (± 3 Hz)

# obligātais modeļa numurs

ldentifikācijas nolūkos iekārtai ir piešķirts Obligātais modeļa numurs. Sīs iekārtas Obligātais modeļa numurs ir VCVRA-0101. So obligāto numuru nedrīkst sajaukt ar mārketinga nosaukumu (piem., HP DeskJet 5550) vai izstrādājuma numuriem (piem., C6487C).

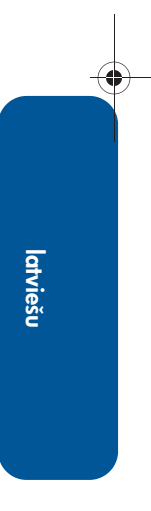

NewportRG.book Page 20 Thursday, April 25, 2002 12:01 AM

 $\bigoplus$  (

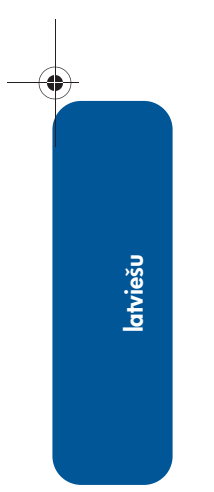

 $\frac{\phi}{\phi}$ 

 $\overline{\rightarrow}$